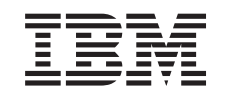

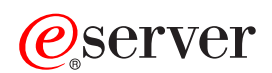

iSeries Navigator

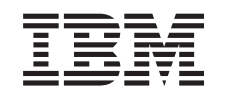

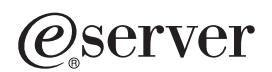

iSeries Navigator

**© Copyright IBM Corp. 1998, 2002.**

# **Inhoudsopgave**

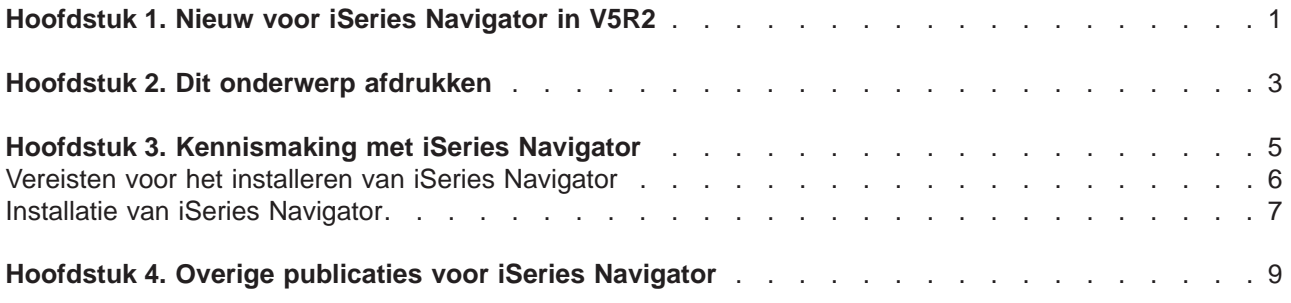

## <span id="page-6-0"></span>**Hoofdstuk 1. Nieuw voor iSeries Navigator in V5R2**

In het V5R2 Informatiecentrum voor iSeries Navigator vindt u de onderstaande nieuwe informatie:

- v **[Wat zijn de mogelijkheden van iSeries Navigator?](rzaj2whatcanido.htm)** Dit is een overzicht van de mogelijkheden van iSeries Navigator. Voor stapsgewijze aanwijzingen bij al deze taken gebruikt u de online Help van iSeries Navigator (klik op **Help -> Help-onderwerpen -> Wat kan ik doen met...?** in het hoofdvenster van iSeries Navigator).
- v **[Vereisten voor het installeren van iSeries Navigator](rzaj2enableopsnav.htm)** Gewijzigde vereisten voor PC-hardware en -software.

Zie hieronder voor meer informatie over de nieuwe functies die beschikbaar zijn in V5R2 voor iSeries Navigator:

• De website Technische ondersteuning bij iSeries en AS/400 $(R)$ 

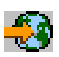

Voor een overzicht van de nieuwe functies voor OS/400 V5R2 kijkt u onder Publicaties op de navigatiebalk links en kiest u Technische overzichten.

• De homepage [iSeries Navigator](http://www.ibm.com/eserver/iseries/navigator)

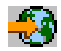

Hier kunt u bekijken in welke releases bepaalde iSeries Navigator-functies beschikbaar zijn.

v **Online Help bij iSeries Navigator** Klik in iSeries Navigator op **Help -> Help-onderwerpen -> Wat is nieuw?** zodat u alle nieuwe functies kunt bekijken die beschikbaar zijn in deze release van iSeries Navigator.

U kunt ook de volgende onderwerpen raadplegen:

- iSeries Navigator for Wireless-Nieuw voor V5R2
- Toepassingenbeheer-Nieuw voor V5R2
- Wat is nieuw in Centraal beheer voor V5R2?
- iSeries Navigator-plug-ins—Nieuw voor V5R2

#### **Hoe kunt u zien welke zaken nieuw of gewijzigd zijn?**

Om u te laten zien welke technische wijzigingen zijn aangebracht, wordt gebruikgemaakt van:

• Het teken

≫

om het begin van de nieuwe of gewijzigde informatie te markeren.

• Het teken

≪

om het einde van de nieuwe of gewijzigde informatie te markeren.

Voor overige informatie over de nieuwe of gewijzigde functies in deze release raadpleegt u de [Memo voor](http://publib.boulder.ibm.com/pubs/html/as400/v5r2/ic2924/info/rzaq9.pdf) [gebruikers](http://publib.boulder.ibm.com/pubs/html/as400/v5r2/ic2924/info/rzaq9.pdf)

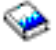

.

## <span id="page-8-0"></span>**Hoofdstuk 2. Dit onderwerp afdrukken**

Klik op een van de volgende links als u de PDF-versie van een iSeries Navigator-onderwerp in het Informatiecentrum wilt bekijken of downloaden:

- [Kennismaking met iSeries Navigator](rzaj2003.pdf) (ongeveer 90 kB of 20 pagina's) Dit is een inleiding op iSeries Navigator inclusief de installatie-instructies.
- iSeries Navigator for Wireless (ongeveer 450 kB of 40 pagina's) Informatie over het gebruik van iSeries Navigator for Wireless om interactief te werken met iSeries- en geïntegreerde xSeries-servers, voor het uitvoeren van opdrachten, om interactief te werken met Centraal beheer-monitors, om te werken met taken en systemen en voor het beheer van gebruikerstoegang.
- Toepassingenbeheer (ongeveer 180 kB of 40 pagina's) Informatie over het beheer van functies en toepassingen die op een bepaalde server beschikbaar zijn voor gebruikers en groepen.
- Centraal beheer (ongeveer 250 kB of 55 pagina's) Met Centraal beheer is het beheer van meerdere servers net zo gemakkelijk als dat van één server. Hier wordt beschreven hoe u een Centraal beheer-netwerk instelt met eindpuntsystemen en systeemgroepen. Klik op een van de volgende links als u meer informatie wilt over alle manieren waarop u met Centraal beheer uw serverbeheertaken efficiënter kunt gebruiken:
	- Prestaties (ongeveer 350 kB of 85 pagina's)
	- Software en gelicentieerde programma's (ongeveer 280 kB of 75 pagina's)
- iSeries Navigator-plug-ins ontwikkelen (ongeveer 360 kB of 125 pagina's) Hierin wordt beschreven hoe u plug-ins kunt gebruiken om extra functies toe te voegen aan iSeries Navigator. Dit PDF-bestand bevat de volgende onderwerpen:
	- Plug-in-ondersteuning voor iSeries Navigator
	- Voorbeeldplug-ins installeren en uitvoeren
	- Naslag voor ontwikkelaars van plug-ins

#### **Overige informatie**

U kunt ook PDF-bestanden van de volgende Redbooks bekijken of afdrukken:

• Managing AS/400 V4R4 with Operations Navigator

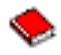

(ongeveer 500 pagina's)

• Management Central: A Smart Way to Manage AS/400 Systems

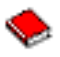

(ongeveer 240 pagina's)

#### **PDF-bestanden opslaan**

U kunt een PDF-bestand als volgt op uw werkstation opslaan om het te lezen of af te drukken:

- 1. Klik met de rechtermuisknop op het PDF-bestand in de browser (klik met de rechtermuisknop op de bovenstaande link).
- 2. Klik op **Doel opslaan als...**
- 3. Ga naar de directory waarin u het PDF-bestand wilt opslaan.
- 4. Klik op **Opslaan**.

#### **Adobe Acrobat Reader downloaden**

Als u Adobe Acrobat Reader nodig hebt om deze PDF-bestanden te bekijken of af te drukken, kunt u een exemplaar van dit programma downloaden van de Adobe-website (www.adobe.com/products/acrobat/readstep.html)

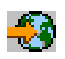

.

## <span id="page-10-0"></span>**Hoofdstuk 3. Kennismaking met iSeries Navigator**

iSeries Navigator is een krachtige grafische interface voor Windows-clients. Deze grafische interface kunt u gebruiken voor serverbeheer.

Voor meer informatie over iSeries Navigator doet u het volgende:

v **[Ga naar de iSeries Navigator-homepage](http://www-1.ibm.com/servers/eserver/iseries/navigator/index.htm)**

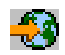

Hier kunt u bekijken in welke releases bepaalde iSeries Navigator-functies beschikbaar zijn.

- v **[Controleer de vereisten voor iSeries Navigator](rzaj2pchrdware.htm)** Als u iSeries Navigator wilt installeren, controleert u hier de hardware- en softwarevereisten voor de PC.
- v **[Installatie van iSeries Navigator](rzaj2enableopsnav.htm)** Beheer uw server vanaf de PC. Als de installatie is voltooid, kunt u de online Help van iSeries Navigator raadplegen voor gedetailleerde informatie.
- v **[Ontdek de mogelijkheden van iSeries Navigator](rzaj2whatcanido.htm)** Hier krijgt u een overzicht van de mogelijkheden van iSeries Navigator, die het Informatiecentrum bevat.

Hieronder ziet u een voorbeeld van het hoofdvenster van iSeries Navigator:

<span id="page-11-0"></span>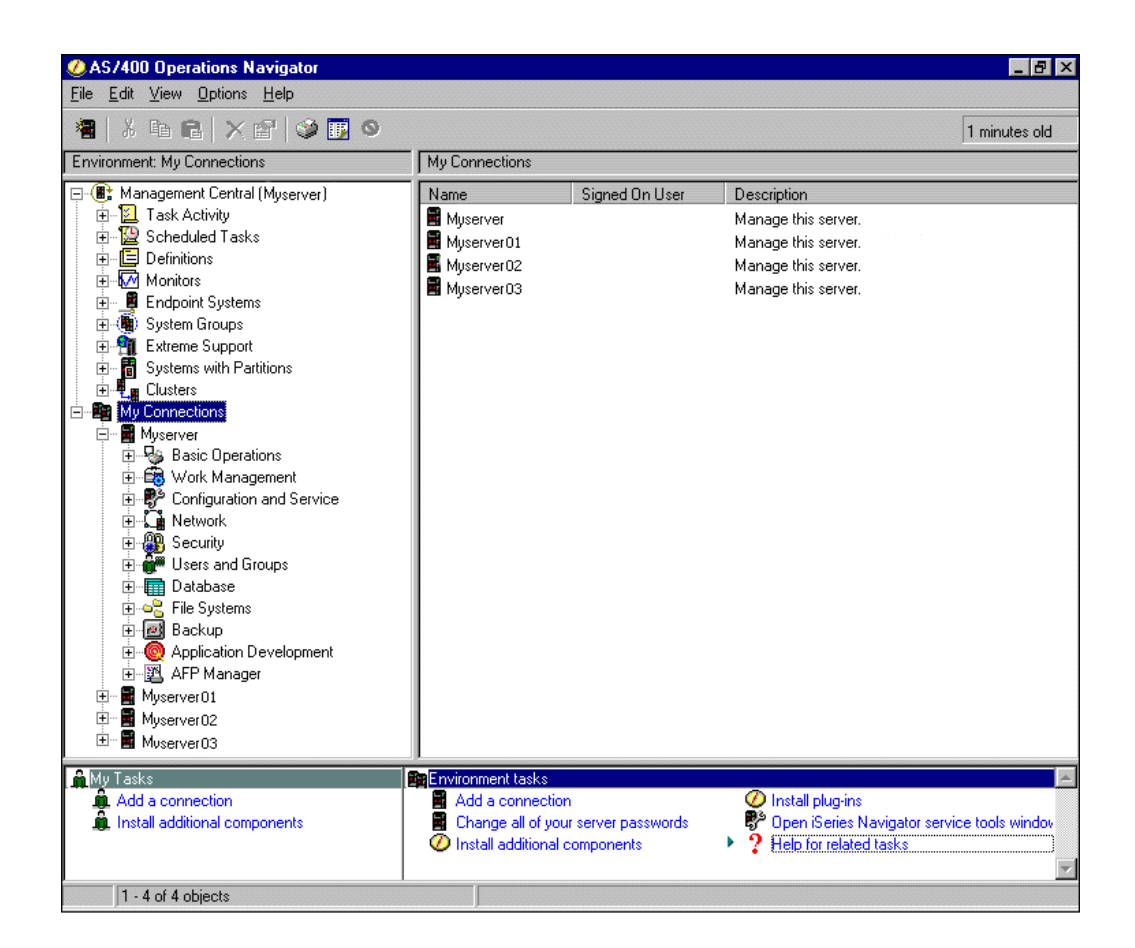

In dit voorbeeld ziet u de hiërarchische boomstructuur van iSeries Navigator

## $\mathbf{\hat{z}}$

in het linkerdeelvenster van het venster

## ≪

. Het biedt een algemene gebruikersinterface voor gebruikers die bekend zijn met grafische interfaces. Gebruikers zijn ook minder vaak genoodzaakt om de op karakters gebaseerde interface te leren kennen. iSeries Navigator bevat functies voor systeemnavigatie, configuratie en planning. Raadpleeg de online Help van iSeries Navigator voor stapsgewijze aanwijzingen bij het uitvoeren van taken.

## **Vereisten voor het installeren van iSeries Navigator**

Als u iSeries Navigator wilt installeren en gebruiken, moet een van de volgende Windows-besturingssystemen op uw PC staan. Bij de verschillende besturingssystemen vindt u tevens de processor- en geheugenvereisten.

## ≫

### **Microsoft Windows 98/Me/2000**

Pentium 400 MHz minimum en ten minste 128 MB geheugen, 256 MB aanbevolen

#### <span id="page-12-0"></span>**Microsoft Windows NT 4.0 met Microsoft Servicepakket 5 of hoger**

Pentium 400 MHz minimum en ten minste 128 MB geheugen, 256 MB aanbevolen

#### **Microsoft Windows XP**

Pentium 400 MHz minimum en ten minste 256 MB geheugen

### ≪

### **Installatie van iSeries Navigator**

Bij alle componenten van iSeries Navigator wordt iSeries Access voor Windows geleverd. Als uw PC voldoet aan de ["Vereisten voor het installeren van iSeries Navigator" op pagina 6,](#page-11-0) installeert u eerst de componenten van iSeries Navigator voordat u iSeries Access voor Windows op uw PC installeert. U kunt iSeries Access voor Windows met of zonder iSeries NetServer installeren.

U kunt iSeries Navigator als volgt installeren:

#### 1. **Installeer iSeries Access voor Windows met of zonder iSeries NetServer.**

Als u iSeries Access voor Windows (en de iSeries Navigator-componenten) op uw PC wilt installeren, kunt u het beste gebruikmaken van iSeries NetServer. iSeries NetServer is beschikbaar voor OS/400 Versie 4 Release 2 en latere releases.

#### **Met iSeries NetServer:**

- a. Installeer iSeries NetServer op uw PC.
- b. Voor de installatie volgt u de instructies op in het onderwerp iSeries Access voor Windows installeren op Windows-PC's met iSeries NetServer.

#### **Zonder iSeries NetServer:**

- a. Plaats de bij uw bestelling geleverde CD iSeries Installatie en gebruik in de PC. Het is met deze installatiemethode niet mogelijk om plug-ins, SSL of secundaire talen van iSeries Navigator te installeren.
- b. Als u iSeries Navigator-plug-ins en -SSL wilt installeren, volgt u de instructies op in iSeries Access voor Windows - Installatie

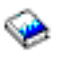

om de installatie van iSeries Access voor Windows te voltooien.

#### 2. **Voor de installatie van iSeries Navigator volgt u de instructies in de installatiewizard van iSeries Access voor Windows.**

iSeries Access voor Windows moet geïnstalleerd zijn op het systeem van waaraf u iSeries Navigator **installeert**. iSeries Access voor Windows hoeft echter niet geïnstalleerd te zijn op de systemen waarmee u **verbinding maakt** met iSeries Navigator. De enige softwarevereiste voor deze systemen is de optie OS/400-hostservers (optie 12 als u het OS/400-besturingssysteem installeert).

#### **Gebruikers die het programma voor het eerst gebruiken:**

- a. Selecteer de installatieoptie **Aangepast** tijdens de installatie van iSeries Access voor Windows.
- b. Selecteer **iSeries Navigator** in het venster Componenten selecteren van de wizard. Nu worden alle afzonderlijke componenten van iSeries Navigator geselecteerd.
- c. Voor subcomponenten die u niet wilt installeren, maakt u de selectie ongedaan.

#### **Upgrades:**

- a. Als u een upgrade wilt aanbrengen op een vorige release van iSeries Navigator, selecteert u de installatieoptie **Selectieve upgrade** om aanvullende componenten toe te voegen of geïnstalleerde componenten te verwijderen.
- 3. **Tips bij de installatie:**
- v Als u de installatieoptie **Normaal** selecteert, worden alleen de volgende componenten geïnstalleerd:
	- Basisondersteuning iSeries Navigator
	- Basisbewerkingen (berichten, afdrukuitvoer, printers en taken)
- v Gebruik **Selectieve installatie** van iSeries Access als u extra componenten wilt installeren nadat u iSeries Navigator hebt geïnstalleerd.
- Als u lettertypes in bepaalde vensters niet kunt lezen, kunt u de schermresolutie 1024x768 of een hogere resolutie gebruiken.

Als de installatie van iSeries Navigator is voltooid, moet u serververbindingen toevoegen. Ga daarvoor als volgt te werk:

- 1. Dubbelklik op het **iSeries Navigator**-pictogram op het bureaublad van Windows.
- 2. Klik op **Ja** om een verbinding te maken.
- 3. Volg de instructies op in de wizard Verbinding toevoegen.
- 4. Als u een andere serververbinding wilt toevoegen, klikt u op **Bestand -> Verbinding met servers -> Verbinding toevoegen** in het hoofdvenster van iSeries Navigator.

Als iSeries Navigator werkt, kunt u de online Help van iSeries Navigator raadplegen voor gedetailleerde informatie.

## <span id="page-14-0"></span>**Hoofdstuk 4. Overige publicaties voor iSeries Navigator**

Hieronder worden de IBM Redbooks<sup>(™)</sup> (in PDF-indeling), websites en Informatiecentrum-onderwerpen afgebeeld die zijn gerelateerd aan het onderwerp iSeries Navigator. U kunt de PDF-bestanden bekijken of afdrukken.

#### **Redbooks**

#### v **Managing AS/400 V4R4 with Operations Navigator**

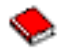

#### (ongeveer 500 pagina's)

iSeries Navigator (voorheen Operations Navigator) biedt een Windows-achtige grafische interface voor het configureren, bewaken en beheren van de OS/400-omgeving. Met dit boek krijgt u inzicht in het scala van AS/400-functies dat via de grafische interface van AS/400 Operations Navigator beschikbaar is en die bij AS/400 Client Access Express voor Windows V4R4M0 wordt geleverd. Hierdoor krijgt u een algemeen overzicht van de interface en functionaliteit van AS/400 Operations Navigator. Er worden verbanden gelegd tussen de functies van Operations Navigator en de bijbehorende OS/400-opdrachtfuncties en in vele gevallen worden ook tips gegeven over het gebruik van deze functies. Deze publicatie is bedoeld voor twee soorten AS/400-gebruikers die verantwoordelijk zijn voor het beheer van een AS/400-systeem: gebruikers die bekend zijn met OS/400-opdrachten en gebruikers die OS/400 nog niet kennen, maar wel overweg kunnen met Windows-achtige grafische interfaces naar systeemvoorzieningen.

#### **Management Central: A Smart Way to Manage AS/400 Systems**

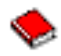

#### (ongeveer 240 pagina's)

Ontdek de voordelen van Centraal beheer en meer. Centraal beheer vormt een belangrijk onderdeel van iSeries Navigator en biedt systeembeheerders de mogelijkheid meerdere servers te beheren die onderling verbonden zijn via een TCP/IP-netwerk. Het biedt verschillende overzichtsstructuren die handig zijn voor het beheer van servers en hun resources. In dit Redbook worden de mogelijkheden besproken van de functies die beschikbaar zijn in V4R4. Verder geeft het een overzicht van het beheer van de servers in uw netwerk door de grafische gebruikersinterface. Ontdek hoe makkelijk het is om uw netwerk te beheren door eenvoudig met de muis te klikken!

#### **Websites**

• iSeries Navigator-homepage

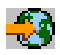

.

#### **Andere onderwerpen in het Informatiecentrum**

- iSeries Navigator for Wireless (ongeveer 450 kB of 40 pagina's)
- Toepassingenbeheer (ongeveer 180 kB of 40 pagina's)
- Centraal beheer (ongeveer 250 kB of 55 pagina's)
	- Prestaties (ongeveer 350 kB of 85 pagina's)
	- Software en gelicentieerde programma's (ongeveer 280 kB of 75 pagina's)
- iSeries Navigator-plug-ins ontwikkelen (ongeveer 360 kB of 125 pagina's)

U kunt een PDF-bestand als volgt op uw werkstation opslaan om het te lezen of af te drukken:

1. Klik met de rechtermuisknop op het PDF-bestand in de browser (klik met de rechtermuisknop op de bovenstaande link).

- 2. Klik op **Doel opslaan als...**
- 3. Ga naar de directory waarin u het PDF-bestand wilt opslaan.
- 4. Klik op **Opslaan**.

Als u Adobe Acrobat Reader nodig hebt om deze PDF-bestanden te bekijken of af te drukken, kunt u een exemplaar van dit programma downloaden van de Adobe-website (www.adobe.com/products/acrobat/readstep.html)

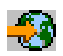

.

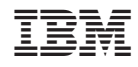

Gedrukt in Nederland